# Fehlerbehebung beim Löschen von Gruppen

Im Menü «Benutzer» ist ein Fehler aufgetreten, wenn eine Gruppe mit einem Benutzer gelöscht wurde, welcher die Einladung zur Nutzung der Organisation noch nicht angenommen hatte. Dieser Fehler wurde korrigiert.

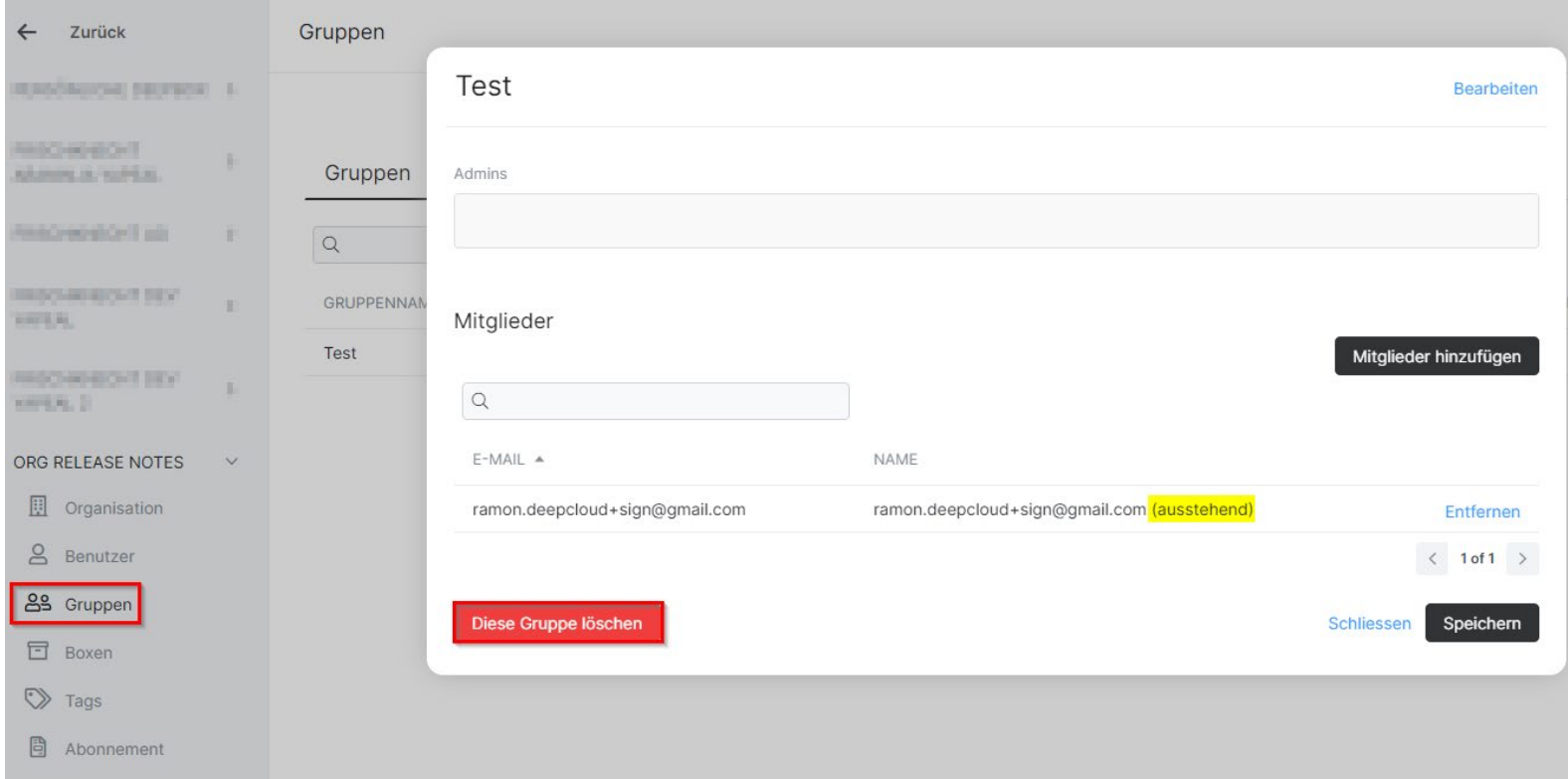

as deepcloud

### Neue Funktion «Kopie erstellen»

Es gibt neu die Möglichkeit, eine Kopie eines Dokuments zu erstellen. Die Funktion kann unter «Dokumente» sowohl auch in der «Inbox» verwendet werden. Es wird eine frische Instanz des Dokuments angelegt. Kommentare oder Tags werden beispielsweise nicht mitkopiert.

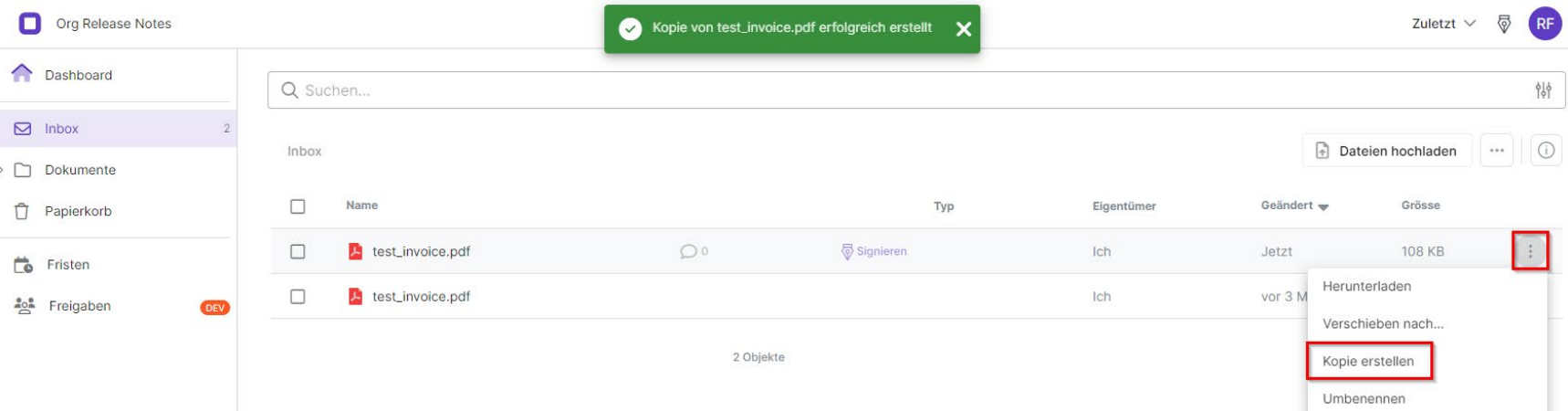

# Diverse Fehlerbehebungen und Verbesserungen, wie beispielsweise

- Verbesserungen beim Dialog, wenn Viren in einer Datei gefunden wurden
- Fehlerbehebung beim Herunterladen von Ordnern  $\equiv$
- Fehlerbehebung beim Sortieren von Dateien  $\bar{\omega}$

### Neues DeepCloud Konto

Seit dem Beginn mit DeepBox hat sich viel verändert und neue Produkte wurden dem Deep Ökosystem hinzugefügt. Deshalb wurde neu das DeepCloud Konto eingeführt, welches das DeepBox Konto ersetzt. Das neue zentrale Nutzerkonto ermöglicht einen nahtlosen Zugriff auf alle Deep Produkte. In diesem Zuge wurde der Anmelde- und Registrationsprozess überarbeitet sowie eine Vielzahl an Mailings angepasst.

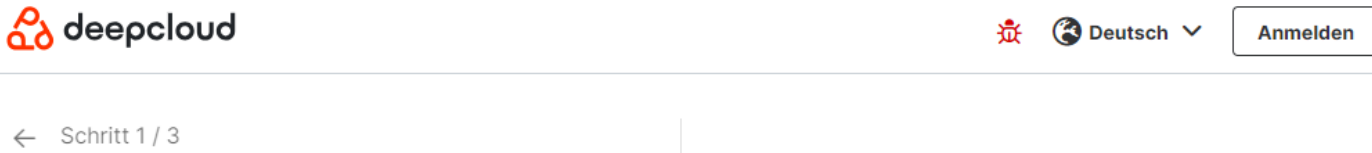

### Konto erstellen

Um ein DeepCloud Konto für die Verwendung von DeepBox zu erstellen, müssen wir Ihre E-Mail Adresse verifizieren.

Ihre E-Mail-Adresse

E-Mail verifizieren

Sie haben bereits ein DeepCloud Konto? Anmelden

#### Ein Konto, Mehrere Dienste.

#### deepbax

All-in-One-Plattform für den Dokumentenaustausch: Dokumente in einer sicheren Cloud-Umgebung verarbeiten, speichern und teilen.

#### deepign

Digitale Signaturen mit integrierter Identifikationslösung: Dokumente einfach, fortgeschritten und qualifiziert unterschreiben.

#### deepV

Business Intelligence Tool: Unternehmensdaten sicher analysieren, teilen und visualisieren.

### Nachträgliche Mutationen an Unterzeichner und Beobachter

Neu gibt es die Möglichkeit für Administratoren (Initiator und Beobachter mit Admin Rechten), Mutationen an den Unterzeichnern vorzunehmen, auch wenn der Signaturprozess bereits gestartet wurde. Es handelt sich hierbei um folgende beiden neuen Mutationsmöglichkeiten:

- E-Mail bearbeiten
- Unterzeichner entfernen

Zudem kann neu ein Beobachter nachträglich hinzugefügt oder entfernt werden.

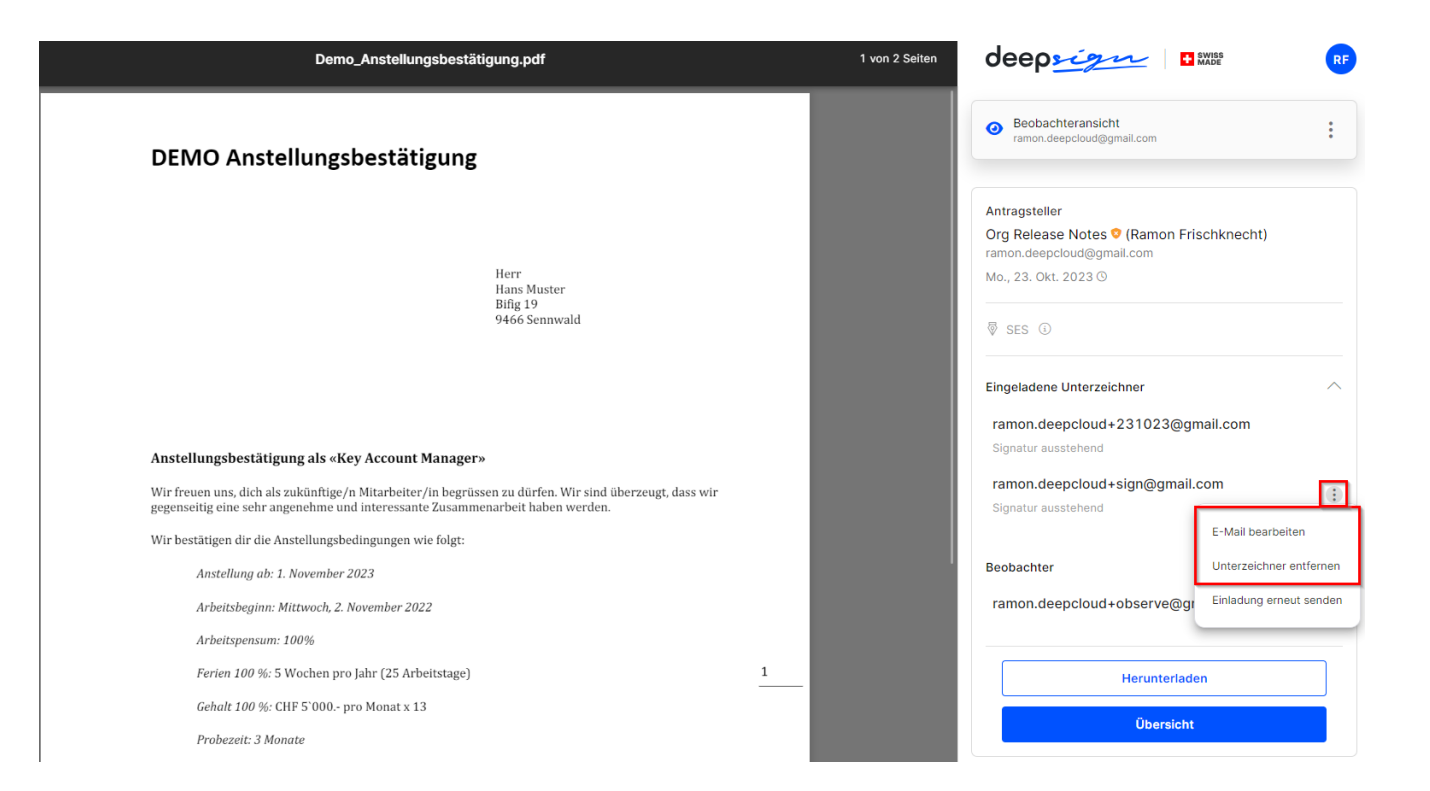

as deepcloud

# Word-Dokument auf DeepSign hochladen

Es gibt neu die Möglichkeit, auch Word-Dokumente (.docx Dateien) auf DeepSign hochzuladen und zur Signatur zu versenden. Das Word-Dokument wird beim Hochladen automatisch in ein PDF konvertiert.

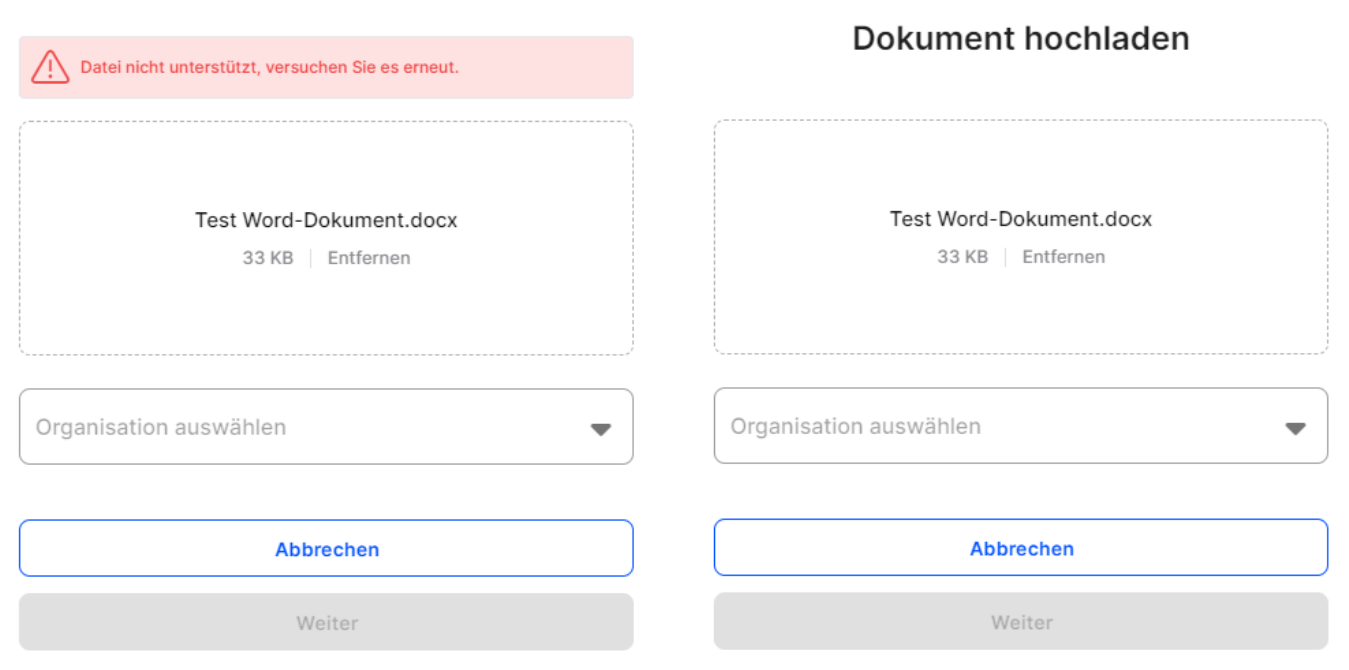

### **Dokument hochladen**

### E-Mail Anhänge automatisch zusammenführen

Teilweise werden in einer E-Mail die Rechnung und er QR-Einzahlungsschein in einzelnen Files (2 Files) verschickt. Ist diese Einstellung aktiv, werden die beiden PDF's zu einer Datei zusammengefügt, sofern sie via E-Mail in der Inbox landen.

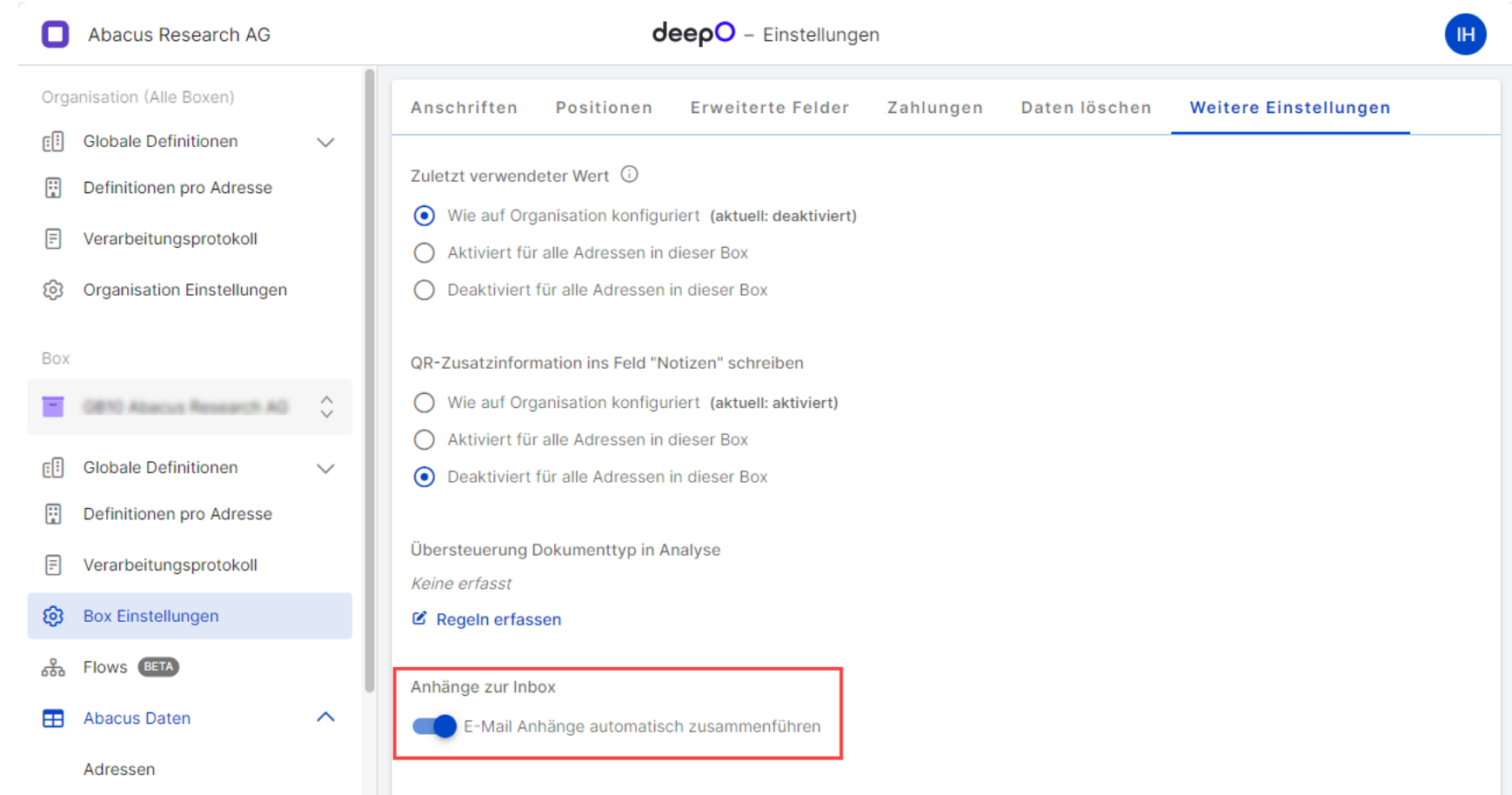